## SI TA MBROJMË privatësinë në Linked <mark>in</mark> ?

LinkedIn.com është ueb-faqe për lidhje profesionale.

- ` Në vitin 2012 kjo ueb-faqe ka 161 milionë shfrytëzues të regjistruar.
- ` Përdoret në mbi 200 vende të botës.

LinkedIn jua mundëson lidhjen me kolegët e tashëm dhe të mëparshëm **in** si dhe me shokët/shoqet e klasës, krijimin e lidhjes kur kërkoni punë ose ndonjë mundësi të re biznesi dhe të ndërtimin e rrjetit me ekspertë të gatshëm të ndajnë këshilla me ju.

Parametrat për privatësi në LinkedIn duken shumë më të thjeshta se sa ato në Facebook. Mirëpo, nëse gjatë krijimit dhe mirëmbajtjes së profilit tuaj i leni parametrat standardë të cilat janë caktuar që më parë nga vetë shërbimi, mund të befasoheni për sasinë e informatave tuaja publike.

Megjithatë, sasia e informatave që e ruani si private ndikon edhe mbi ofertat për punësim, e në disa raste edhe mbi informatat që mund ťi shihni për shfrytëzuesit tjerë.

## Rregulloni profilin tuaj në mënyrë profesionale

**P**rofili në LinkedIn paraqet një rezyme (CV) të shkurtër tuajën onlajn. Prandaj, para se të filloni ta rregulloni atë duhet ťi keni parasysh disa gjëra.

Para së gjithash, për shkak se ky shërbim ka për qëllim ťju mundësojë lidhje profesionale, gjatë futjes së informatave në profilin tuaj, duhet t'i shkruani në mënyrë të qartë dhe precize të gjitha të dhënat që kanë të bëjnë me arsimin dhe përvojën tuaj profesionale. Gjatë kësaj:

- $\blacktriangleright$  Profili juaj duhet të flasë për profesionalizmin tuaj dhe për sukseset tuaja në punë.
- ` Zgjidhni një fotografi tuajën për profilin, e cila do ťju paraqesë në kontekst afarist. Assesi nuk guxoni të vendosni fotografi nga pushimi i juaj i kaluar ose nga ahengu që keni patur mbrëmë me miqtë.
- $\blacktriangleright$  Fokusohuni në qëllimet tuaja të biznesit profili juaj duhet ťi theksojë në mënyrë të qartë përvojat dhe shkathtësitë tuaja në industrinë në të cilën punoni ose kërkoni punësim, si dhe të lë përshtypje të qartë se me çfarë profile dëshironi të lidheni.

Për shkak se informatat për jetën tonë profesionale janë informata personale, privatësia është një aspekt shumë i rëndësishëm gjatë rregullimit të profilit tuaj si shfrytëzues, prandaj rregullojeni mirë kush duhet të ketë qasje në profilin tuaj dhe çfarë mund të shohë.

Së pari, nëpërmjet Profile –> Edit profile –> Edit (në pjesën me emrin tuaj) mund ta zgjidhni mënyrën se si do të paraqitet emri juaj, i plotë ose vetëm emri në kombinim me shkronjën e parë të mbiemrit, si dhe të mundësoni të shihet edhe emri juaj i vajzërisë për shfrytëzues të caktuar. Opcioni për zgjidhjen e mënyrës së paraqitjes së emrit tuaj (Display Name) është në dispozicion vetëm në qoftë se nuk keni profil tërësisht publik.

## RREGULLOJENI DUKSHMËRINË E MURIT TUAJ

**M**uri juaj në LinkedIn i tregon risitë nga aktivitetet tuaja në këtë shërbim. Këtu hyjnë edhe publikimet kur bëni ndryshime në profilin tuaj, kur jepni rekomandim ose kur filloni ta ndiqni ndonjë kompani. Ndonjëherë nuk duam që të gjithë të kenë qasje në ndryshimet që i kemi bërë. Për shembull, jo gjithmonë dëshironi që menaxheri i organizatës në të cilën keni punuar më parë të kuptojë se tani punoni për konkurrentët e saj të drejtpërdrejtë.

Prandaj, nëpërmjet opcionit Select who can see your activity feed, të cilit mund ťi qaseni nëpërmjet menysë së shfrytëzuesit, në pjesën e djathtë të epërme dhe duke zgjedhur Settings –> Profile, mund të zgjidhni se kush mund ta shohë aktivitetin tuaj. Ofrohen katër mundësi për dukshmëri të veprimeve tuaja në LinkedIn: për secilin (Everyone), vetëm për ata që janë në rrejtin tuaj (Your network), vetëm për lidhjet tuaja (Your

#### Who can see your activity feed

Your activity feed displays actions you've performed on LinkedIn. Select who can see your activity feed.

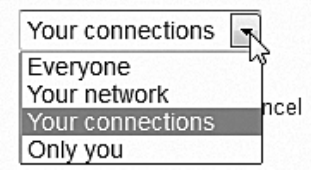

×

connections) ose vetëm për ju (Only you). Në qoftë se preferoni që veprimet tuaja në LinkedIn të jenë private dhe të mos jenë të dukshme për shfrytëzuesit e tjerë, zgjidhni opcionin e fundit.

Mund ta shkyçni edhe krejtësisht paraqitjen e aktiviteteve në murin tuaj nëpërmjet opcionit Turn on/off your activity broadcasts që gjendet në majë të kontrolleve për privatësi në profilin tuaj.

## Futni fotografi adekuate për profilin tuaj dhe përcaktoni se për kë do të jetë e dukshme ajo

**D**uke pasur parasysh se LinkedIn është shërbim për rrjetëzim profesional, në qoftë se vendosni të futni fotografi për profilin tuaj, duhet ta dini se kjo do t'u ndihmojë kontakteve tuaja ta dinë se si dukeni dhe si paraqiteni. Fotografia duhet ťu prezantojë në dritë serioze.

Ka dy mënyra për futjen ose ndryshimin e fotografisë së profilit tuaj. Para së gjithash,

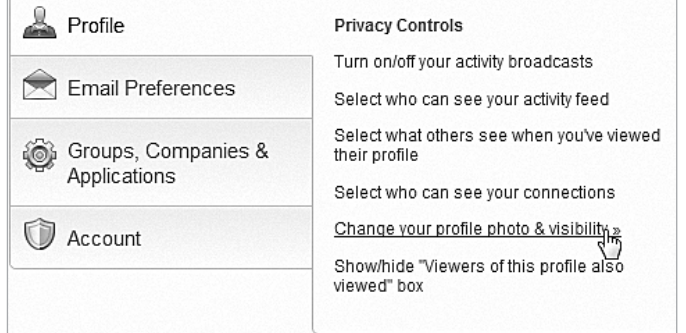

atë mund ta bëni nëpërmjet Settings –> Profile –> Change your profile photo & visibility ose nëpërmjet opcionit të njëjtë që është në dispozicion në pjesën Account.

Gjatë futjes së fotografisë mund ta zgjidhni edhe

dukshmërinë, kështu In addition to users I message, my profile photo is visible to... që përveç atyre 1 O My Connections që u dërgoni porosi, My Network 2 fotografia juaj mund C Everyone 3të jetë e dukshme edhe për lidhjet tuaja  $\Omega$ , rrjetin tuaj  $\Omega$  ose për të gjithë  $\Omega$ .

## Kontrolloni se kush ua sheh profilin?

Ky shërbim ju mundëson të merrni informatë për atë se kush ua ka parë profilin, e me<br>Këtë ta dini se cili individ ose kompani janë interesuar për ju dhe çfarë popullariteti gëzon profili juaj.

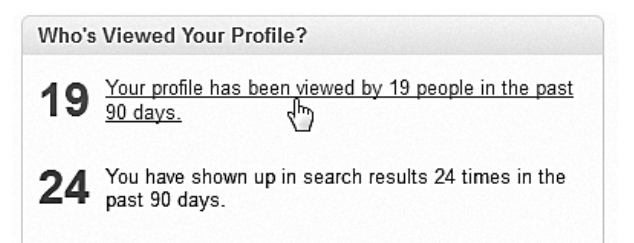

Në kutinë "Kush e ka parë profilin tuaj", që gjendet në këndin e djathtë të poshtëm, mund të shihni: sa herë është parë profili juaj kohët e fundit dhe sa herë jeni paraqitur në rezultatet e kërkimit.

Me klikimin e këtij linku ju paraqitet një faqe me të dhëna për atë se kush e ka parë profilin tuaj, me ç'rast disa do të theksohen me emër dhe mbiemër, ndërsa disa të tjerë që kanë përkufizuar parametra më rigorozë për privatësi, do ťi hasni si "Dikush nga kompania X", "Dikush në pozitën Y nga Shkupi" ose "Drejtori i kompanisë X".

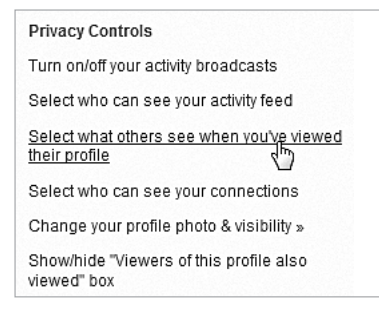

Gjithsesi, përveç mundësisë pë të parë se kush interesohet për profilin tuaj, marrin informatë dhe shfrytëzuesit tjerë kur ju i shihni profilet e tyre. Prandaj, nëpërmjet Settings -> Profile -> Select what others see when you've viewed their profile, zgjidhni se çka do të kuptojnë të tjerët për ju, kur do ta vizitoni profilin e tyre.

Ekzistojnë tre mënyra se si mund të paraqiteni para shfrytëzuesve të tjerë: me emrin dhe pozitën tuaj në firmë  $\Omega$ , me karakteristika anonime të profilit tuaj, sic është industria në të cilën punoni dhe pozita që e keni 2 ose të jeni krejtësisht anonimë për shfrytëzuesit profilet e të cilëve i keni parë 3.

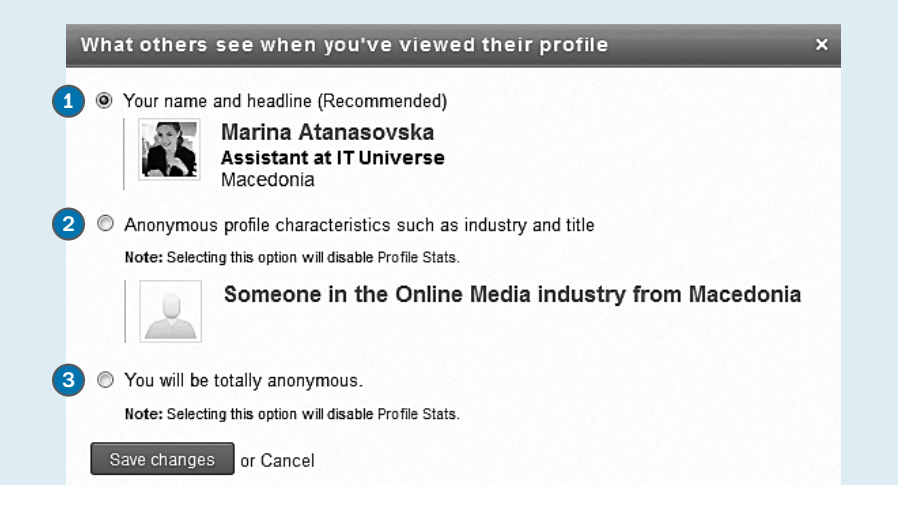

## Lidhja e profileve që i keni në LinkedIn dhe në Twitter

Deri para do kohësh, të dy kompanitë ishin në partneritet që mundësonte që "tweet"-et tuaja të kyçen si statuse në profilin tuaj në LinkedIn. Kjo shkaktoi disa rekomandime sa i përket privatësisë, por, meqë bashkëpunimi ndërmjet tyre është ndërprerë, është eliminuar dhe rreziku nga fitimi i përshtypjes së gabuar për profesionalitetin e ndonjë shfrytëzuesi të LinkedIn, si rezultat i dërgimit të "tweet"-eve të pafiltruara.

Akoma ka mundësi që të dërgoni "tweet"-e nga LinkedIn-i edhe atë duke përdorur më tepër llogari të shfrytëzuesit në Twitter (Settings –> Profile –> Manage your Twitter settings), por tani është opcion e kundërta vetëm me ndihmën e shërbimeve plotësuese siç është IFTTT, i cili mundëson që ato tweet-e që dëshironi ťi përbashkoni profesionalisht, ťi shënoni me ndonjë hashtag (#) të caktuar që të paraqiten edhe në LinkedIn.

### Rregulloni profilin tuaj publik

**P**asi ta rregulloni profilin tuaj dhe ťi futni të gjitha informatat relevante, parashtrohet pyetja: Kur do të paraqitet si rezultat i kërkimeve publike profili juaj në LinkedIn, sa informata do të mund të shohin të tjerët pa u lajmëruar në LinkedIn?

Kjo është ajo që do ta rregulloni me parametrat për profil publik. Me parametrat standardë që janë paracaktuar nga ana e shërbimit, vizitorët kanë qasje të plotë në profilin tuaj. Këto informata mund të jenë të dukshme edhe për njerëzit që nuk janë pjesë e konkatkteve tuaja kryesore – që më tepër janë të njohur si lidhje.

Në qoftë se qëllimi juaj është të jeni transparentë ose nëse LinkedIn-in e përdorni si vegël për të gjetur punë, atëherë duhet të vini në dispozicion sa më tepër informata. Rekomandohet që ato të jenë plotësisht të dukshme. Megjithatë, nëse nuk dëshironi që ťi zbuloni të gjitha informatat tuaja, shkoni në Settings –> Profile –> Edit your public profile që ta rregulloni profilin tuaj publik.

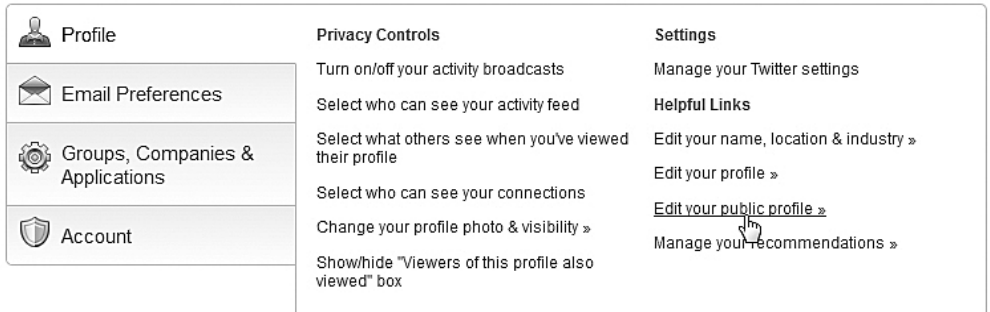

Këtu azhurojeni pjesën për përshtatjen e profilit tuaj publik (Customize Your Public Profile) duke i aktivizuar/çaktivizuar karakteristikat që dëshironi ose nuk dëshironi të paraqiten, siç janë: 1 emri juaj, industria, lokacioni dhe numri i rekomandimeve; 2 fotografia; 3 titulli - p. sh.: emri i kompanisë në të cilën punoni momentalisht; 4 pozitat aktuale; 5 intereset dhe të

#### Customize Your Public Profile Control how you appear when people search for you on Google, Yahoo!, Bing, etc. **Profile Content** Make my public profile visible to no one <sup>O</sup> Make my public profile visible to everyone (1)  $\sqrt{ }$  Basics Name, industry, location, number of recommendations 2  $\nabla$  Picture 3  $\triangledown$  Headline Current Positions  $\sqrt{4}$ Show details 5Interested In...

ngjashme. Ashtu siç bëni ndryshime në opcionet në pjesën e djathtë të ekranit, në anën e majtë ndryshohet pamja e profilit tuaj. Që të jeni të sigurt se profili juaj publik për të tjerët duket ashtu siç dëshironi, çdo moment mund të klikoni sërish në linkun View your public profile.

## Rregulloni parametrat e e-mail-it

**M**e parametrat standardë të shërbimit, LinkedIn ju dërgon e-mail me njoftim për çdo<br>mundësi karriere, kërkim të mendimit ekspert, oferta konsultative, marrëveshje të biznesit, kërkesa për rekomandime, oferta për punë dhe të ngjashme. Në qoftë se nuk e vizitoni për çdo ditë profilin tuaj në LinkedIn, këto parametra ju mundësojnë që vazhdimisht të jeni në rrjedha me atë që ndodh në këtë shërbim dhe të përgjigjeni me kohë.

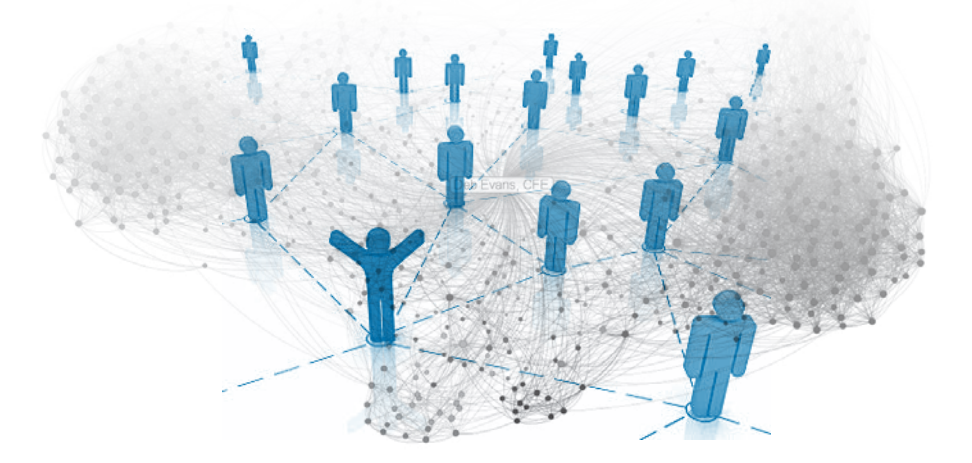

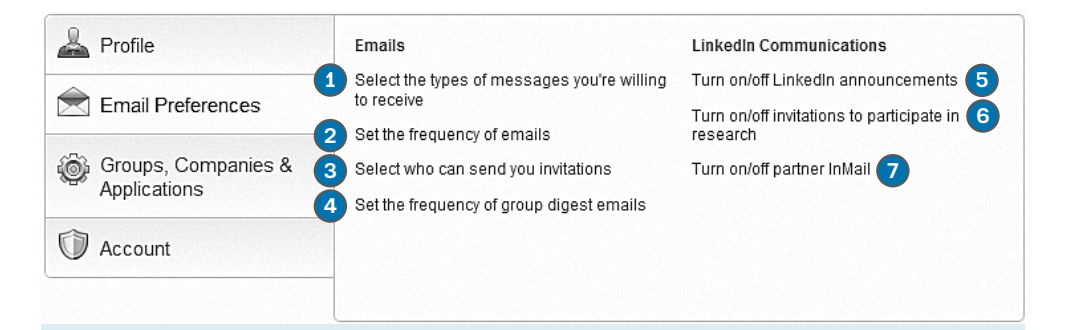

Në qoftë se nuk dëshironi të ngarkoheni me e-mail-a të padëshiruar dhe merrni shpesh njoftime për çdo aktivitet që ka të bëjë me profilin tuaj, shkoni në Settings  $\rightarrow$  Email Preferences dhe zgjidhni lojin e e porosisë që dëshironi të pranoni $\bigcirc$ , sa shpesh 2, cilët shfrytëzues mund ťju dërgojnë porosi 3 dhe sa shpesh ťju dërgohen më shumë njoftime në një porosi 4. Në këtë pjesë mund ta rregulloni komunikimin me shërbimin LinkedIn sa i përket: 5 njoftimeve për këshilla të ndryshme dhe mundësitë e reja në LinkedIn;  $\odot$  ftesat për pjesëmarrie në hulumtime dhe  $\odot$ porositë reklamuese dhe informative nga partnerët e tyre.

## LIDHUNI NË LINKEDIN NËPËRMJET LIDHJES SË SIGURT

**M**e qëllim që ta mbroni privatësinë tuaj, shfrytëzoni lidhje të sigurt (*https*) për ťu<br>lidhur në LinkedIn. Nëpërmjet Account −> Manage secure settings, gjithmonë kur kjo të jetë e mundur, përzgjidhni fushën për surfim me anë të lidhjes së sigurt.

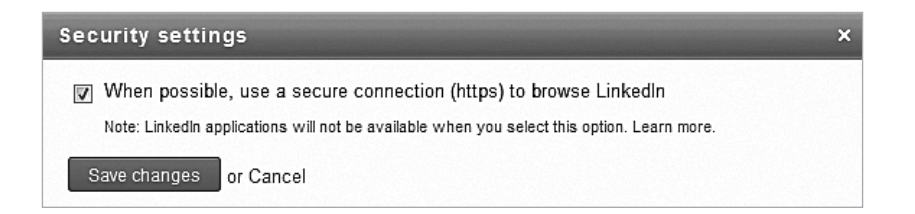

## Ndryshoni rregullisht fjalëkalimet

**P**ara do kohësh ky shërbim i ballafaqua me një skandal kur një haker rus publikoi një listë me fjalëkalime të shfrytëzuesve të LinkedIn-it. Shërbimi konfirmoi se disa fjalëkalime kanë qenë të rrezikuara dhe i alarmoi shfrytëzuesit e tij ťi ndryshojnë fjalëkalimet e profileve të tyre si masë kujdesi, ndërsa viktimat e këtij rasti morën instruksione të drejtpërdrejta nga kompania për mbrojtjen e mëtejme të profileve të tyre.

Prandaj, ndryshoni shpesh fjalëkalimet, me qëllim që të siguroheni se askush nuk do të ketë qasje në llogarinë tuaj të shfrytëzuesit. Përveç kësaj, gjithmonë zgjidhni fjalëkalime të forta të cilat janë kombinim i shkronjave, numrave dhe shenjave speciale.

Fjalëkalimin mund ta ndryshoni nëpërmjet 2 Settings –> Account –> Change password, por rekomandaohet që të shtoni së paku edhe një e-mail adresë alternative,

nëpërmjet të cilës do të mund ťju kontaktojë shërbimi në rast se e harroni fjalëkalimin ose nëse ndodhin ndryshime të pazakonshme në profilin tuaj. Këtë mund ta bëni në menynë e njëjtë, nëpërmjet opcionit **1 Add & change** email addresses.

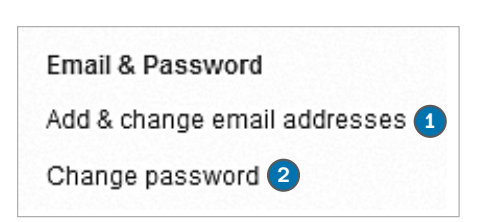

# Linked in

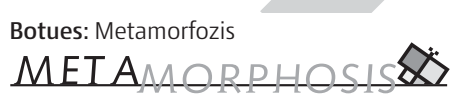

Foundation for Internet and Society

#### Përkrahur nga: Fondacioni Shoqëri e hapur – Maqedoni

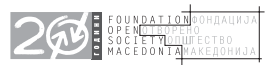

Për botuesin: Bardhyl Jashari Autore të tekstit: Irina Shumadieva dhe Tamara Resavska Përktheu: Valon Abdiu Lekturoi: Fatmir Sulejmani Përpunimi grafik: Koma

CIP - Каталогизација во публикација Национална и универзитетска библиотека "Св. Климент Охридски", Скопје

004.738.5.056.5(036)

#### SHUMADIEVA, Irina

 Si ta mbrojmë privatësinë në Linkedin? / [Autore të tekstit Irina Shumadieva dhe Tamara Resavska ; përktheu nga maqedonishtja Valon Abdiu]. - Shkup : Metamorfozis, 2012. - 12 стр. : илустр. ; 16x16 см

Превод на делото: Како да си ја заштитиме приватноста на Линкедин? / автори Ирина Шумадиева, Тамара Ресавска

ISBN 978-608-4564-44-7 1. Resavska, Tamara [автор]. - I. Šumadieva, Irina види Shumadieva, Irina а) Интернет - Безбедност - Водичи

COBISS.MK-ID 92212490